#### **Ouverture**

Come creare un libero dizionarioper il controllo ortografico inlingua Sarda

# **www.speling.org**

Jacob Sparre Andersen <sparre@crs4.it>

Please interrupt me *when* I'm speaking too fast or otherwise am difficult to understand. Questions are welcome at *any time* during the talk.

#### **Overview**

- **The principles behind the system.**
- **E** How to work as a proof-reader on a "speling.org" based dictionary.
- **E.** How to manage the technical and editorial work on <sup>a</sup> "speling.org" based dictionary.
- **The to-do list of the "speling.org" developers.**

#### speling.org

- **E.** ... è una sistema per la creazione di dizionari elettronici.
- **E.** ... è bassata su una idea di cooperazione stilo Open Source.
- **E.** ... accepts that individual proof-readers can m[a](#page-2-0)ke mistakes $^{\mathsf{a}}$ .

<span id="page-2-0"></span><sup>a</sup>The most active Danish proof-readers have an estimated error-rate close to one out of thousand.

- **Since we assume that the individual creators** of the dictionary entries are imperfect, we don't work with dictionary entries which are edited directly if somebody locate <sup>a</sup> mistake.  $\mathcal{L}_{\mathcal{A}}$ Wikipedia style.
- **Instead we work with a system of voting,** where the object the creators work directly on are votes for or against having some information assigned to an entry in thedictionary.

#### Benefits:

- **All proof-reading results are stored** both the positive and the negative ones.
- **There is less back-and-forth editing of the** entries.
- **The quality of the dictionary will gradually** improve and mistakes by individual contributors has less effect.

Drawbacks:

**B** Since proof-readers have to act, even when the entries are correct, it takes more work tocreate <sup>a</sup> dictionary.

Creating <sup>a</sup> spell-checking word-list from theproof-reading results (votes):

- **The system counts up how many positive and** negative votes each string has received.
- **A** threshold number of votes is selected, such that strings with that many more positive thannegative votes are considered correctlyspelled words.

#### Gradually improving quality

For <sup>a</sup> spell-checking word list to be useful, it hasto fullfill two requirements:

- **In It should contain all (as many as possible) of** the words the writer uses.
- **In It should contain no (as few as possible)** misspelled words.

#### Gradually improving quality

As each string in the dictionary is proof-readmore and more times, we can increase the threshold number of votes without shrinking the resulting word-list, but increasing our certainty that the strings **in** the list are correctly spelledwords.

### **Overview**

- **The principles behind the system.**
- **How to work as <sup>a</sup> proof-reader on <sup>a</sup> "speling.org"based dictionary.**
- **How to manage the technical and editorial** work on <sup>a</sup> "speling.org" based dictionary.
- **The to-do list of the "speling.org" developers.**

Proof-reading is primarily done by e-mail:

- **The You subscribe to a daily collection of words to** be proof-read,
- **E** you proof-read the words, and
- **you send them back to the**  $\texttt{speling.org}$ server,
- **E** which adds up the votes and updates the word-list.

Example proof-reading e-mail: Reply-To: proof-reading@sc.speling.org Subject: [SC] Words for proof-reading

# Proof-reading key: 892253cde850f90b5ba45

```
WORD: filuferru
STATUS: ?
```
EDITOR: Jacob Sparre Andersen

```
WORD: snaps
STATUS: ?
EDITOR: Jacob Sparre Andersen
```
We reply and change the ? to + for correct words and to - for incorrectly s **-**- for incorrectly spelled words: To: proof-reading@sc.speling.org Subject: Re: [SC] Words for proof-reading

- $>$  # Proof-reading key: 892253 $\rm c$ de850f90 $\rm b5$ ba
- >WORD: filuferru
- > STATUS: <sup>+</sup>
- > EDITOR: Jacob Sparre Andersen
- >

>

- > WORD: snaps
- $\geq$ STATUS:
- $\sim$ EDITOR: Jacob Sparre Andersen

Our reply will then count as one extra vote for the $\mathsf{string}\ \mathtt{filter}$ u and one extra vote against snaps.

If this means that <code>filuferru</code> now has enough positive votes, the word will beincluded in the next version of the word-list.

If this means that snaps (simile <sup>a</sup> filuferru, ma danese) doesn't have enough positive votes, the word will be removed in the next version of the word-list. – If it should everhave appeared in the first place.

Unless the word-list is produced with <sup>a</sup> threshold of one more positive than negative vote, <sup>a</sup> single proof-reader can not on his/her own add <sup>a</sup> wordto the dictionary.

This is of course <sup>a</sup> bit annoying, but it is an effect of taking into account that the proof-readers canmake mistakes.

The proof-reading messages can contain manymore fields than the three I showed in theex[a](#page-15-0)mple $^{\mathsf{a}},$  but since the handling of information beyond raw word-lists for spell-checking is likely to change soon, I will not cover the full extent of the format here.

<span id="page-15-0"></span>a ANTONYM, AUTHORITY, CATEGORY, CLASS, COMMENT, COMPOSITE-WORD, CONJUGATION, CONJUGATION-RULE, COR-RECTION, DATE, DESCRIPTION, EXAMPLE, HYPHENATION, ROOT, SOURCE, SOURCE-YEAR, SYNONYM, TRANSLATION-DE-WORD, TRANSLATION-EN-WORD, TRANSLATION-FO-WORD, TRANSLATION-FR-WORD, TRANSLATION-IT-WORD, TRANSLATION-NO-WORD andTRANSLATION-SV-WORD.– p. 16 $-$  p. 16 $-$  p. 16 $-$  p. 16 $-$  p. 16 $-$  p. 16 $-$  p. 16 $-$  p. 16 $-$  p. 16 $-$  p. 16 $-$  p. 16 $-$  p. 16 $-$  p. 16 $-$  p. 16 $-$  p. 16 $-$  p. 16 $-$  p. 16 $-$  p. 16 $-$  p. 16 $-$  p. 16 $-$  p. 16 $-$  p. 16 $-$  p. 16 $-$  p. 16 $-$  p.

Alternate proof-reading methods:

- **There is a prototype Gtk+ based**  proof-reading tool (which I presented in mylast GULCh talk).
- **Automated harvesting of user additions to the** Aspell and Ispell dictionaries $\begin{pmatrix} \text{http://www.speling.org/#dictionary_feedback\end{pmatrix}.$  $\begin{pmatrix} \text{http://www.speling.org/#dictionary_feedback\end{pmatrix}.$  $\begin{pmatrix} \text{http://www.speling.org/#dictionary_feedback\end{pmatrix}.$
- **Palm Pilot interface.**

#### **Overview**

- **The principles behind the system.**
- **How to work as a proof-reader on a** "speling.org" based dictionary.
- **How to manage the technical and editorial work on<sup>a</sup> "speling.org" based dictionary.**
- **The to-do list of the "speling.org" developers.**

The first step in managing the technical andeditorial work on a speling.org based<br>state of the contract with the contract of the contract of the contract of the co dictionary is of course to install the software.

- **Download the source code from** <http://www.speling.org/>.
- **D** Unpack the source code and move to the created directory.
- **Configure:** PREFIX=/opt/speling.org ./configure

(install continued)

- **Make:** make
- Install: sudo make install
- Fix PATH:
	- export PATH=/opt/speling.org/bin:\$PATH

Once the system is installed, <sup>a</sup> dictionary shouldbe configured, m[a](#page-20-0)ke\_new\_dictionary sc<sup>a</sup> ,and populated:

cat corpus/\*  $\vert$  tr ' '  $\sqrt{n}$ ' | sort -u  $\setminus$ | words\_to\_ds \

> /var/speling.org/sc/incoming.ds/corpus

<span id="page-20-0"></span>a"sc" is the ISO 639-1 two-letter language code for Sardinian.

Dictionary data are by default stored under/var/speling.org/<language code>/.

New editor proof-reading reports (in .ds format)should be put in/var/speling.org/<language code>/incoming.ds/.

The program update\_dictionaries reads the<br>now proof roading reports and generates new proof-reading reports and generatesupdated word-lists.

The program send\_words\_to\_proof-reading is<br>used to send proof-reading e-mails out to the used to send proof-reading e-mails out to thesubscribing proof-readers.

I use Procmail to intercept, filter and archive theproof-reading reports as they arrive. The filedot.procmailrc is an example of how this can be done.

Getting words from the World Wide WebCrúbadán.

Once you have set up <sup>a</sup> system for receiving proof-reading messages by e-mail, you might want to get in touch with Kevin Patrick Scannell who runs Crúbadán

 (http://borel.slu.edu/crubadan/). It is possible that he has data for your language in Crúbadán, so he can set the system up to send you messageswith possible words for your dictionary, when it finds them on the net.

## **How to manage the ... editorial ...**

#### Using authoritative sources

As an editor of a  ${\tt speling}$  .  ${\tt org}$  dictionary, you have the option of using the AUTHORITY field in the proof-reading format to cite authoritative sources (commonly recognized dictionaries, experts, etc.) of the information you report to thesystem:

WORD: husholdning

STATUS: <sup>+</sup>

AUTHORITY: Retskrivningsordbogen, 3. udgav EDITOR: Jacob Sparre Andersen

#### **Overview**

- **The principles behind the system.**
- **E** How to work as a proof-reader on a "speling.org" based dictionary.
- **How to manage the technical and editorial** work on <sup>a</sup> "speling.org" based dictionary.
- **The to-do list of the "speling.org" developers.**

# **To-do list for "speling.org"**

The current version of speling.org is fine for creating <sup>a</sup> plain word-list for spell-checking, but it is insufficient when it comes to creating <sup>a</sup> properdictionary with grammatical information, synonyms, explanations of words, etc.

The problem is that the current format only is expressive enough to **add** this extra information, not to correct it, if it is wrong.

# **To-do list for "speling.org"**

- Make <sup>a</sup> Debian package with speling.org.
- **Define a more expressive format for adding** and correcting extra information.
- **E** Write a tool for converting from the old to the new format.
- **Reimplement the system with the new source** format.
- **Write web and and graphical client-side tools** for the proof-readers.

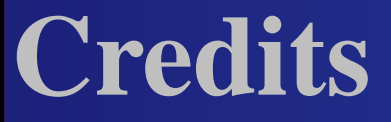

- The speling.org system was developed in cooperation with Henrik Christian Grove andPeter Makholm.
- The  ${\sf speling}$  .  ${\sf org}$  logo was designed by Hans Schou.

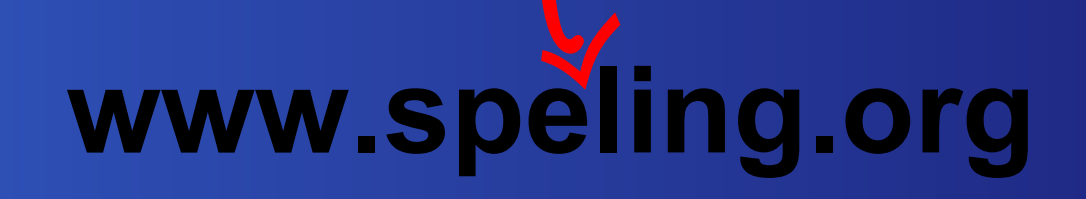

**Dansk Sprognævn (The Danish Language** Council) provoked me to start the project.

# **Links**

- Source code for the speling.org system: <http://www.speling.org/>
- A running speling.org system: <http://da.speling.org/>
- **E.** Crúbadán a source for minority language corpora: <http://borel.slu.edu/crubadan/>
- **Wikipedia a different, open way of creating** dictionaries:

<http://it.wikipedia.org/wiki/Wikipedia>